# **แผนการสอน/แผนการเรียนรู้ภาคทฤษฎี**

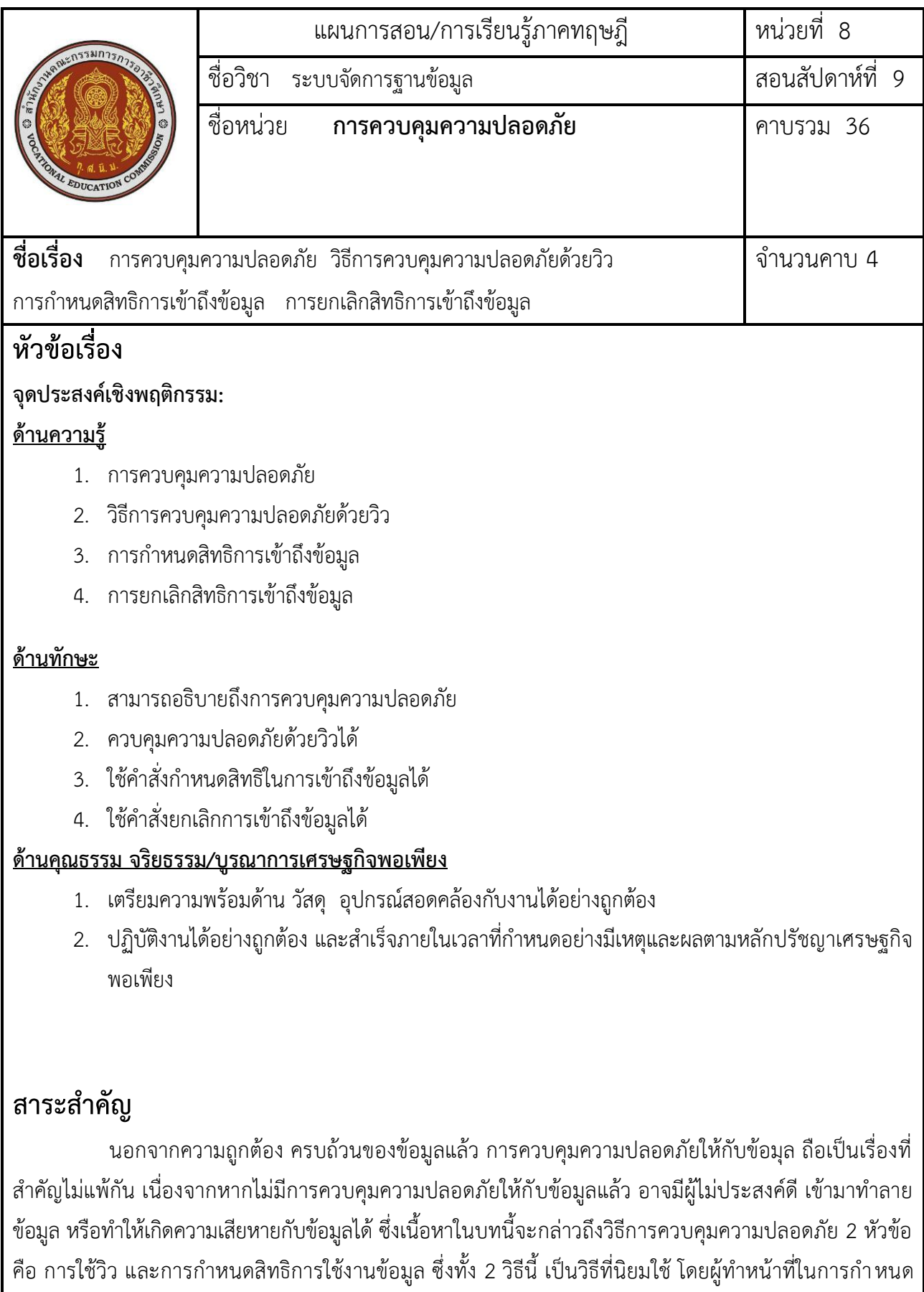

ความปลอดภัยนี้ คือผู้บริหารฐานข้อมูล หรือ DBA นั่นเอง

## **สมรรถนะอาชีพประจ าหน่วย**

1. แก้ปัญหาและมีวิธีการควบคุมภาวะความพร้อมกันได้

# **จุดประสงค์การสอน/การเรียนรู้ จุดประสงค์ทั่วไป / บูรณาการเศรษฐกิจพอเพียง**

1. เพื่อให้นักเรียนมีความรู้ความเข้าใจเรื่องงานเจาะและสามารถแนะนำเกี่ยวกับการระวังความปลอดภัย

# **จุดประสงค์เชิงพฤติกรรม / บูรณาการเศรษฐกิจพอเพียง**

### **พุทธิพิสัย**

1.ผู้เรียนสามารถบอกความหมายของการควบคุมความปลอดภัยได้

### **ทักษะพิสัย**

1. ผู้เรียนสามารถฝึกเกี่ยวกับการยกเลิกสิทธิเข้าถึงข้อมูลได้

### **จิตพิสัย**

- 1. ผู้เรียนสามารถบรรยายเกี่ยวกับการกำหนดสิทธิการเข้าถึงข้อมูลได้
- 2. ผู้เรียนสามารถแนะนำเกี่ยวกับวิธีการควบคุมความปลอดภัยด้วยวิวด้
- 3. กความมีน้ำใจกับเพื่อนในห้องเรียนตั้งแต่เริ่มเข้าเรียนตลอดจนการปฏิบัติกิจกรรมต่าง ๆ
- 4. ฝึกการตรงต่อเวลาตั้งแต่เริ่มเรียนจนกระทั่งปฏิบัติ กิจกรรมจนเสร็จทุกกิจกรรม

### **เนื้อหาสาระ**

#### **1. การควบคุมความปลอดภัย**

- 1.1 การควบคุมทางกายภาพ เป็นการควบคุมในส่วนภายนอกของฐานข้อมูล เช่น
	- 1. การป้องกันการเข้าไปใช้คอมพิวเตอร์โดยไม่ได้รับอนุญาต โดยการล๊อกประตู
	- ่ 2. การป้องกันข้อมูลจากภัยธรรมชาติต่าง ๆ เช่น ไฟไหม้ น้ำท่วม
	- ่ 3. การสำรองข้อมูลไว้ในสถานที่อื่น เพื่อป้องกันข้อมูลสูญหาย กรณีเกิดเหตุที่ทำให้สถานที่เก็บข้อมูล ในการทำงานเสียหาย เช่น ไฟไหม้
	- 4. มีระบบการสำรองข้อมูลอัตโนมัติอยู่เสมอ หรือต้องสำรองข้อมูลย่อย
- 1.2 การควบคุมการเข้าถึงข้อมูล เป็นการควบคุมในส่วนภายในของฐานข้อมูล ในกรณีที่ผู้ใช้สามารถเข้า มายังเครื่องคอมพิวเตอร์ที่ใช้เก็บข้อมูลได้ เช่น
	- 1. การควบคุมความปลอดภัย โดยระบบปฏิบัติการ
	- 2. การกำหนดชื่อผู้ใช้และรหัสผ่าน เพื่อป้องกันผู้ไม่มีสิทธิการใช้งาน และเป็นการแยกสิทธิของ ผู้ใช้งานแต่ละคนว่ามีสิทธิในการใช้งานส่วนใดบ้าง
		- 3. ควบคุมความปลอดภัยในการเข้าถึงเครือข่าย
		- ่ 4. การกำหนดสิทธิในการใช้งานฐานข้อมูล โดยใช้คำสั่งกำหนดสิทธิ หรือการสร้างวิวให้ผู้ใช้

### **2. วิธีการควบคุมความปลอดภัยด้วยวิว**

- 2.1 ค าสั่งในการสร้างวิว มี ชิ่ของวิวที่ต้องการสร้างและ ชื่อแอตทริบิวส์ของวิวที่ต้องการ
- 2.2 ตัวอย่างการสร้างวิวจากรีเลชันเดียว เช่นการสร้างวิวชื่อ sakeman จาก รีเลชัน Employee เพื่อเก็บ ข้อมูลของคนที่เป็น saleman โดยมีความต้องการ ดังนี้
	- 1. เลือกข้อมูล EmpID,EmpName,Salary, Commission จากรีเลชัน Employee
	- 2. แอตทริบิวส์ของวิวให้กำหนดชื่อแอตทริบิวส์เป็น SaleID, SaleName, Salary, Commission

**CREATE VIEW** saleman(SaleID, SaleName, Salary,Commission) **AS** SELECT EmpID,EmpName,Salary, Commission **FROM** employee WHERE position = 'saleman'

- 2.3 ตัวอย่างการใช้งานวิว
	- การเรียกดูข้อมูล SELECT SalelID,SaleName,Salary FROM Saleman
	- การแก้ไขข้อมูล UPDATE Saleman SET Salary = 14000 WHERE SaleID = 4004
	- การเพิ่มข้อมูล INSERT INTO Saleman VALUES (4005, 'danai', 13500, null)
	- การลบข้อมูล DELETE FROM Saleman WHERE SaleID=4005
- 2.4 การยกเลิกวิว มีรูปแบบดังนี้ DROPVIEW <view name>
- **3. การก าหนดสิทธิการเข้าถึงข้อมูล** หรือใช้งานฐานข้อมูลของผู้ใช้ จะเป็นหน้าที่ของผุ้บริหารฐานข้อมูล หรือ DBA เป็นผู้กำหนด ซึ่งสิทธิต่าง ๆ ที่ DBA จะกำหนดให้ผู้ใช้ คือ
- สิทธิในการอ่านข้อมูลหรือเรียกดูข้อมูล
- -สิทธิในการเพิ่มข้อมูล
- สิทธิในการเปลี่ยนแปลงข้อมูล
- สิทธิในการลบข้อมูล
- สิทธิในการสร้างดัชนี
- สิทธิในการสร้างรีเลชันหรือวิว
- สิทธิในการเปลี่ยนแปลงโครงสร้างข้อมูล
- สิทธิในการลบรีเลชันหรือวิว

3.1 การกำหนดชื่อผู้ใช้และรหัสผ่าน เป็นการกำหนดสิทธิการเข้าใช้ฐานข้อมูล โดยกำหนดชื่อผู้ใช้ และ รหัสผ่าน

- 3.2 การกำหนดสิทธิการใช้งานให้ผู้ใช้ มีรูปแบบสำคั่ง ดังนี้
	- Privilege-list คือ สิทธิที่จะกำนดให้ผู้ใช้ หรือหากต้องการกำหนดทุกสิทธิ สามารถใช้ ALL

PRIVILEGES ได้

TO user-id คือ รหัสผู้ใช้ที่ต้องการกำหนดสิทธิให้ หรือใช้ PUBLIC กรณีที่ต้องการกำหนดสิทธิ ให้กับผู้ใช้งาน

WITH GRANT OPTION คือ การกำหนดสิทธิให้พร้อมกับอนุญาตให้นำสิทธิ ดังกล่าวไปกำหนดให้ ผู้ใช้อื่นต่อไปได้

a. ตัวอย่างการกำหนดสิทธิผู้ใช้

**ตัวอย่าง** การก าหนดสิทธิให้กับผู้ใช้ surachai ให้สามารถ Select, Insert, Update ข้อมูลในรีเลชัน Employee ได้

> **GRANT** select, insert, update **ON** Employee **TO** surachai

**4. การยกเลิกสิทธิการเข้าถึงข้อมูล ห**ลังจากกำหนดสิทธิการเข้าถึงข้อมูลให้กับผู้ใช้แล้ว สามารถยกเลิกสิทธิ การใช้งานดังกล่าวได้โดยใช้ค าสั่ง REVOKE

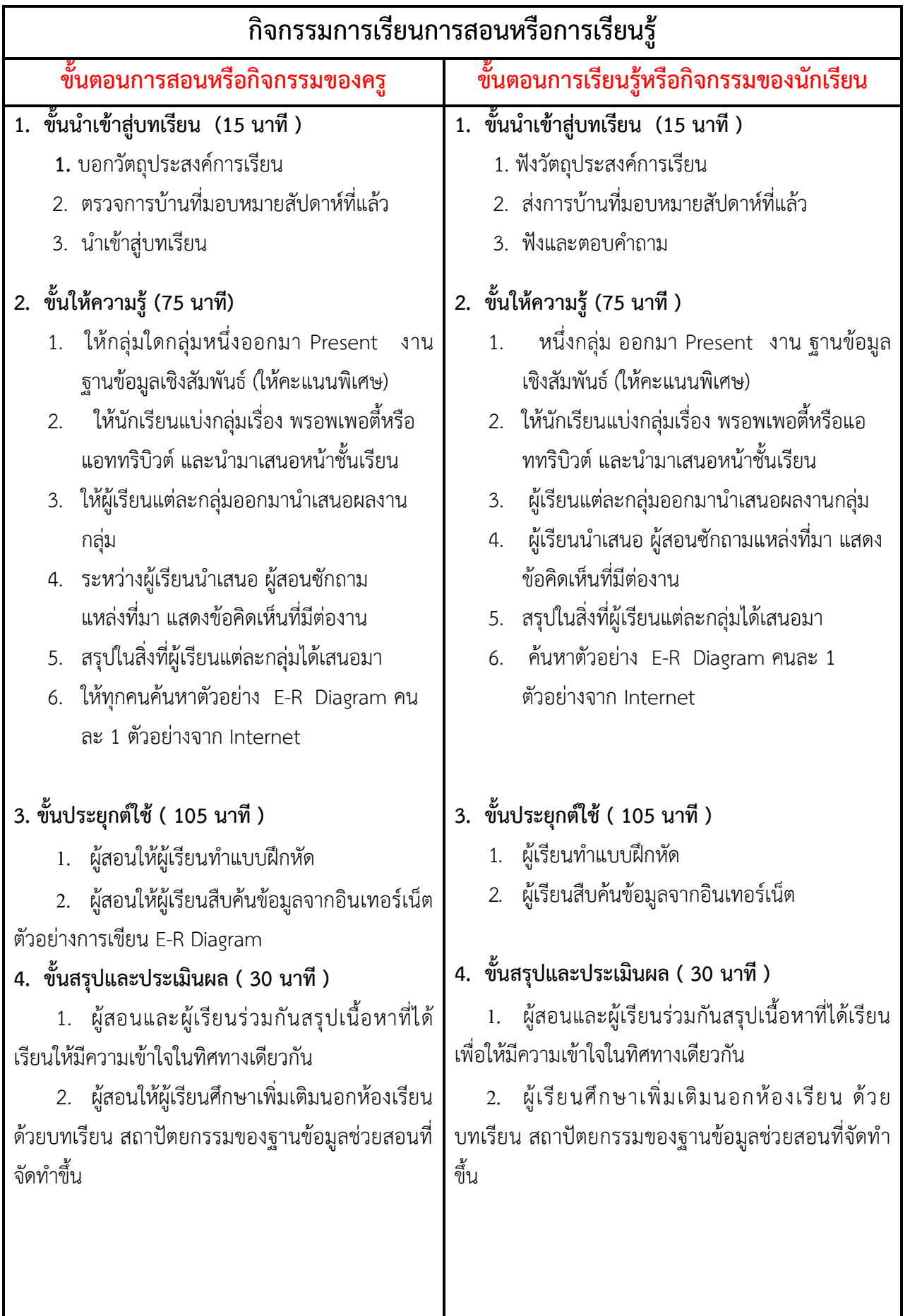

# **งานที่มอบหมายหรือกิจกรรมการวัดผลและประเมินผล**

### **ก่อนเรียน**

- 1. จัดเตรียมเอกสาร สื่อการเรียนการสอนหน่วยที่ 4
- 2. ทำความเข้าใจเกี่ยวกับจุดประสงค์การเรียนของหน่วยที่ 4 และให้ความร่วมมือในการทำกิจกรรมใน หน่วยที่ 4

### **ขณะเรียน**

สืบค้นข้อมูลจาก Internet เพื่อเป็นเนื้อหาเพิ่มเติมขณะเรียน

### **หลังเรียน**

- 1. ทำแบบประเมินการเรียนรู้
- 2. ทำแบบฝึกหัด หน่วยที่ 4

## **ค าถาม**

-

# **ผลงาน/ชิ้นงาน/ความส าเร็จของผู้เรียน**

กิจกรรมที่ 4 เรื่องความรู้เกี่ยวกับ สถาปัตยกรรมของฐานข้อมูล

# **สมรรถนะที่พึงประสงค์**

ผู้เรียนสร้างความเข้าใจเกี่ยวกับ

- 1. วิเคราะห์และตีความหมาย
- 2. ตั้งคำถาม
- 3. อภิปรายแสดงความคิดเห็นระดมสมอง
- 4. การประยุกต์ความรู้สู่งานอาชีพ

## **สมรรถนะการสร้างค่านิยม**

ปลูกฝังคุณธรรม จริยธรรม

## **สมรรถนะการปฏิบัติงานอาชีพ**

- 1. เขียน E-R Model เพื่อออกแบบฐานข้อมูลได้
- 2. เขียน E-R Diagram

#### **สมรรถนะการขยายผล**

# **สื่อการเรียนการสอน/การเรียนรู้**

### **สื่อสิ่งพิมพ์**

**-**

1. เอกสารประกอบการสอนวิชา ระบบจัดการฐานข้อมูล (ใช้ประกอบการเรียนการสอนจุดประสงค์เชิง พฤติกรรมข้อที่ 1-4)

2. แบบฝึกหัด หน่วยที่ 2 เรื่อง ความรู้เกี่ยวกับ สถาปัตยกรรมของฐานข้อมูล (ใช้ประกอบการเรียน การสอนขั้นให้ความรู้

3. แบบประเมินผู้เรียนในชั้นเรียน ใช้ประกอบการสอนขั้นประยุกต์ใช้

## **สื่อโสตทัศน์ (ถ้ามี)**

1. -

### **สื่อของจริง**

 **ตัวอย่างจาก Internet**

## **แหล่งการเรียนรู้**

### **ในสถานศึกษา**

- 1. ห้องสมุดวิทยาลัยเทคนิคพัทยา
- 2. ห้องปฏิบัติการ 732
- 3. มือถือนักศึกษา

### **นอกสถานศึกษา**

- 1990 - 1990 - 1990 - 1991 - 1992<br>1992 - 1992 - 1992 - 1992 - 1992 - 1992 - 1992 - 1992 - 1992 - 1992 - 1992 - 1992 - 1992 - 1992 - 1992 - 1992

# **การบูรณาการ/ความสัมพันธ์กับวิชาอื่น**

- 1. บูรณาการกับวิชาชีวิตและวัฒนธรรมไทย ด้านการพูด การอ่าน การเขียน และการฝึกปฏิบัติตนทาง สังคมด้านการเตรียมความพร้อม ความรับผิดชอบ และความสนใจใฝ่รู้
- 2. บูรณาการกับวิชากีฬาเพื่อพัฒนาสุขภาพและบุคลิกภาพ ด้านบุคลิกภาพในการนำเสนอหน้าชั้นเรียน
- 3. บูรณาการกับวิชาหลักเศรษฐศาสตร์ ด้านการเลือกใช้ทรัพยากรอย่างประหยัด

# **การประเมินผลการเรียนรู้**

# **หลักการประเมินผลการเรียนรู้**

### **ก่อนเรียน**

สืบค้นต้นอย่างประกอบ

#### **ขณะเรียน**

- 1. ตรวจผลงานตาม แบบฝึกหัด หน่วยที่ 2
- 2. สังเกตการทำงาน

### **หลังเรียน**

สอบหลังเรียน

# **ผลงาน/ชิ้นงาน/ผลส าเร็จของผู้เรียน**

แบบฝึกหัด หน่วยที่ 4

E-R Diagram

## รายละเอียดการประเมินผลการเรียนรู้

### **เครื่องมือวัดผลตามพุทธิพิสัย ( 5 คะแนน)**

1. อธิบายE-R Model (3 คะแนน)

- 2. สรุปขั้นตอนการปฏิบัติการออกแบบฐานข้อมูล (2 คะแนน)
- 3. บอกความหมายของความสัมพันธ์ของเอนทิตี้(3 คะแนน)
- 4. สรุปขั้นตอนการออกแบบฐานข้อมูลด้วย E-R Diagram (3 คะแนน)

### **เครื่องมือวัดผลตามทักษะพิสัย (8 คะแนน)**

1. แบบประเมินการออกแบบ Derived Property

2. แบบประเมินการออกแบบ E-R Diagram

### **เครื่องมือวัดผลตามจิตพิสัย (7 คะแนน)**

- 1. ผู้เรียนสามารถบรรยายเกี่ยวกับEntity (2 คะแนน)
- 2. ผู้เรียนสามารถแนะน้ำเกี่ยวกับ พรอพเพอตี้หรือแอททริบิวต์ได้ (5 คะแนน)
- 3. บรรยายเกี่ยวกับการเปลี่ยนจาก E-R Diagram เป็นตารางเก็บข้อมูล (4 คะแนน)
- 4. อภิปรายการเปลี่ยนจากความสัมพันธ์เป็นตาราง (3 คะแนน)

## **เกณฑ์การวัดผลตามพุทธิพิสัย**

## **การตอบค าถามข้อที่ 1**

E-R Model คือ แบบจำลองที่ใช้อิบายโครงสร้างของฐานข้อมูล ซึ่งเขียนออกมา ในลักษณะของรูปภาพ ลัญลักษณ์ ที่เรียกว่า E-R Diagram

ในฐานข้อมูล การอธิบายโครงสร้างและความสัมพันธ์ของข้อมูล ประกอบด้วย 2 ส่วน คือ

- 5. เอนทิตี้ต่าง ๆ ที่อยู่ในฐานข้อมูลนั้น
- 6. ความสัมพันธ์ของแต่ละเอนทิตี้ในฐานข้อมูลนั้น

ถ้าผู้เรียนตอบได้ตามตัวอย่างข้างต้นให้ข้อละ 1 คะแนน ถ้าผิดหักตามความเหมาะสม

วิธีคิดคะแนน นำคะแนนในข้อนี้หาร เหลือ 3 คะแนน

## **การตอบค าถามข้อที่ 2**

- 7. ออกแบบโครงสร้างฐานข้อมูลด้วย E-R Diagram
- 8. เลือกซอฟต์แวร์ระบบจัดการฐานข้อมูล
- 9. แปลงจาก E-R Diagram ให้เป็นโครงสร้างฐานข้อมูล ตาม DBMS ที่เลือก
- 10. เลือกฐานข้อมูลตามโครสร้างที่ออกแบบ

ถ้าผู้เรียนตอบได้ตามตัวอย่างข้างต้นให้ข้อละ 1 คะแนน ถ้าผิดหักจุดละครึ่งคะแนน

้วิธีคิดคะแนน นำคะแนนในข้อนี้หาร 2 เหลือ 2 คะแนน

## **เกณฑ์การวัดผลตามทักษะพิสัย**

ได้จากแบบประเมินการออกแบบ Derived Property โดยนำคะแนนที่ได้ทั้งหมดหาร เหลือ 8 คะแนน

### **เกณฑ์การวัดผลตามจิตพิสัย**

## **การตอบค าถามข้อที่ 1**

**Entity** คือ สิ่งที่คงอยู่ สามารถระบุได้ในความจริง มักจะอยู่ในรูปของนาม เอนทิตี้สามารถมีพรอพเพอตี้ หรือ คุณสมบัติได้หลายอย่าง เอนทิตี้แบ่งเป็น 2 ชนิด

- 11. Regular Entity หรือเอนทิตี้ทั่ว ๆ ไป ตัวเอนทิตี้เองมีคณสมบัติ ที่สามารถ กำหนดให้เป็นเอกลักษณ์ เฉพาะกับเอนทิตี้ได้
- 12. Weak Entity หรือเอนทิตี้อ่อนแอ คือ เอนทิตี้ที่ไม่สามารถคงอยู่ หรือมีคุณสมบัติที่แยกความแตกต่างของ ข้อมูล แต่ละทูเพิลได้ด้วยคุณสมบัติของตัวเองได้

ถ้าผู้เรียนตอบได้ตามตัวอย่างข้างต้นให้ข้อละ 2 คะแนน ถ้าผิดหักตามความเหมาะสม

้วิธีคิดคะแนน นำคะแนนในข้อนี้หารด้วย 2 เหลือ 2 คะแนน

# **การตอบค าถามข้อที่ 2**

การตอบค าถามข้อที่ 1

 ความสัมพันธ์ของเอนทิตี้ คือ การอธิบายความสัมพันธ์ระหว่างเอนทิตี้ ว่ามีความสัมพันธ์ข้อมูลกันอย่างไร ใช้สัญลักษณ์สี่เหลี่ยมข้าวหลามตัด และมีเส้นโยง ความสัมพันธ์ระหว่างเอนทิตี้ เอนทิตี้สามารถมีความสัมพันธ์กัน ได้มากกว่าหนึ่งความสัมพันธ์ และสามารถมีความสัมพันธ์กับตัวเองได้ เรียกว่า ความสัมพันธ์แบบ Recursive ความสัมพันธ์ของเอนทิตี้ มี 3 รูปแบบ

1. ความสัมพันธ์ของเอนทิตี้แบบหนึ่งต่อหนึ่ง คือ ความสัมพันธ์ที่ข้อมูลของเอนทิตี้หนึ่งจะมีความสัมพันธ์กับ ้ข้อมูลในเอนทิตี้หนึ่งเพียงข้อมูลเดียว ซึ่งใช้ตัวเลขกำกับเส้นเพื่อระบุความสัมพันธ์

2. ความสัมพันธ์ของเอนทิตี้แบบหนึ่งต่อกลุ่ม คือ ความสัมพันธ์ที่ข้อมูลของเอนทิตี้ทางด้านหนึ่งจะมี ความสัมพันธ์กับข้อมูลในเอนทิตี้อื่นได้เพียงข้อมูลเดียว แต่เอนทิตี้ที่อยู่ทางด้านกลุ่มสามารถมีความสัมพันธ์ของ ข้อมูลเอนทิตี้ที่อยู่ทางด้านหนึ่งได้หลายข้อมูล

3. ความสัมพันธ์ของเอนทิตี้แบบกลุ่มต่อกลุ่ม คือ ความสัมพันธ์ที่ข้อมูลของเอนทิตี้ทางด้านหนึ่งจะมี ความสัมพันธ์กับข้อมูลในเอนทิตี้อื่นหลายข้อมูล

ถ้าผู้เรียนตอบคำถามตามแนวทางข้างต้น ให้ข้อละ 2 คะแนน ถ้าตอบนอกเหนือจากหักหนึ่งคะแนน วิธี คิดคะแนน นำคะแนนในข้อนี้หารด้วย 2 เหลือ 3 คะแนน

การตอบคำถามข้อที่ 2

1. ก าหนดเอนทิตี้ที่ต้องการจัดเก็บข้อมูล หรือเอนทิตี้ที่ควรจะมีในฐานข้อมูล

2. กำหนดพรอพเพอตี้ที่จำเป็นต่อการใช้งานของเอนทิตี้แต่ละตัว ซึ่งแต่ละเอนทิตี้สามารถมีพรอพเพอตี้ได้ ้อย่างมากมาย แต่ให้เรากำหนด เฉพาะพรอพเพอตี้ที่จำเป็นต่อการใช้งานหรือที่ต้องการจะเก็บข้อมูล

. 3. เลือกพรอพเพอตี้ที่จะทำหน้าที่เป็นคีย์ โดยเลือกพรอพเพอตี้ที่สามารถแยกความแตกต่างของแต่ละทูเพิล ได้ โดยค่าที่ทำหน้าที่เป็นคีย์นี้ จะไม่สามารถมีข้อมูลซ้ำกันได้ในบางเอนทิตี้อาจไม่จำเป็นต้องกำหนดคีย์ก็ได้ ขึ้นอยู่ กับความต้องการในการใช้งาน แต่โดยส่วนใหญ่แล้วมักจะต้องมีค่าคีย์เสมอ

4. ก าหนดความสัมพันธ์ของแต่ละเอนทิตี้ ว่าเอนทิตี้ใดมีความสัมพันธ์กับเอนทิตี้ใดและจะต้องมี ความสัมพันธ์แบบใด

5. ก าหนด Participation ของเอนทิตี้

6. นำเอนทิตี้ และความสัมพันธ์อขงแต่ละเอนทิตี้ มาเขียนรวมกันเป็น E-R Diagram ของฐานข้อมูล และทำ การตรวจสอบข้อมูลทั้งหมดอีกครั้งว่าถูกต้องและครบตรงตามความต้องการหรือไม่

ถ้าผู้เรียนตอบคำถามตามแนวทางข้างต้น ให้ข้อละ 2 คะแนน ถ้าตอบนอกเหนือจากนี้หักตามความ ี สมควร วิธีคิดคะแนน นำคะแนนในข้อนี้หารด้วย 2 เหลือ 3 คะแนน

#### ู้แบบประเมินผลการนำเสนอผลงาน

ชื่อกลุ่ม………………………………………………ซึ้น………………………ห้อง………………………

รายชื่อสมาชิก

1……………………………………เลขที่……. 2……………………………………เลขที่…….

3……………………………………เลขที่……. 4……………………………………เลขที่…….

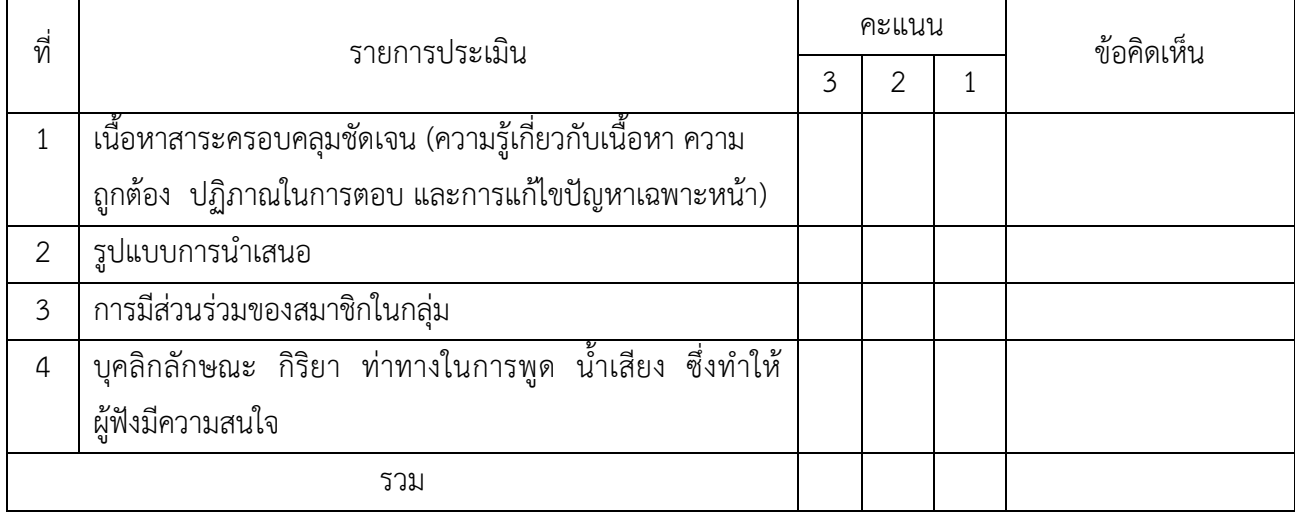

ผู้ประเมิน…………………………………………………

### *เกณฑ์การให้คะแนน*

- 1. เนื้อหาสาระครอบคลุมชัดเจนถูกต้อง
	- 3 คะแนน = มีสาระส าคัญครบถ้วนถูกต้อง ตรงตามจุดประสงค์
	- 2 คะแนน = สาระส าคัญไม่ครบถ้วน แต่ตรงตามจุดประสงค์
	- 1 คะแนน = สาระส าคัญไม่ถูกต้อง ไม่ตรงตามจุดประสงค์
- 2. รูปแบบการนำเสนอ

3 คะแนน = มีรูปแบบการนำเสนอที่เหมาะสม มีการใช้เทคนิคที่แปลกใหม่ ใช้สื่อและ เทคโนโลยีประกอบการ นำเสนอที่น่าสนใจ นำวัสดุในท้องถิ่นมาประยุกต์ใช้อย่างคุ้มค่าและ ประหยัด

- 1. คะแนน = มีเทคนิคการนำเสนอที่แปลกใหม่ ใช้สื่อและเทคโนโลยีประกอบการ น าเสนอที่น่าสน ใจ แต่ขาดการประยุกต์ใช้ วัสดุในท้องถิ่น
- 1 คะแนน = เทคนิคการนำเสนอไม่เหมาะสม และไม่น่าสนใจ
- 3. การมีส่วนร่วมของสมาชิกในกลุ่ม
	- 3 คะแนน = สมาชิกทุกคนมีบทบาทและมีส่วนร่วมกิจกรรมกลุ่ม
	- 2 คะแนน = สมาชิกส่วนใหญ่มีบทบาทและมีส่วนร่วมกิจกรรมกลุ่ม
	- 1 คะแนน = สมาชิกส่วนน้อยมีบทบาทและมีส่วนร่วมกิจกรรมกลุ่ม

## 4. ความสนใจของผู้ฟัง

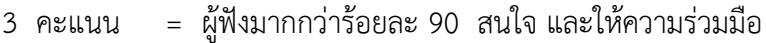

- คะแนน = ผู้ฟังร้อยละ 70-90 สนใจ และให้ความร่วมมือ
- คะแนน = ผู้ฟังน้อยกว่าร้อยละ 70 สนใจ และให้ความร่วมมือ

#### **แบบประเมินกระบวนการท างานกลุ่ม**

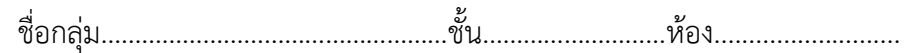

รายชื่อสมาชิก

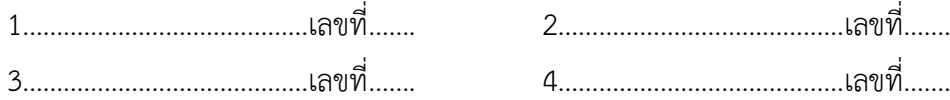

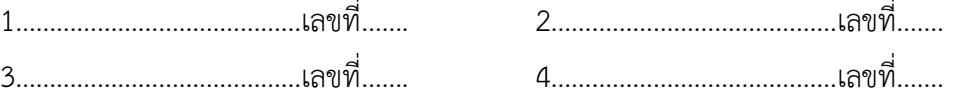

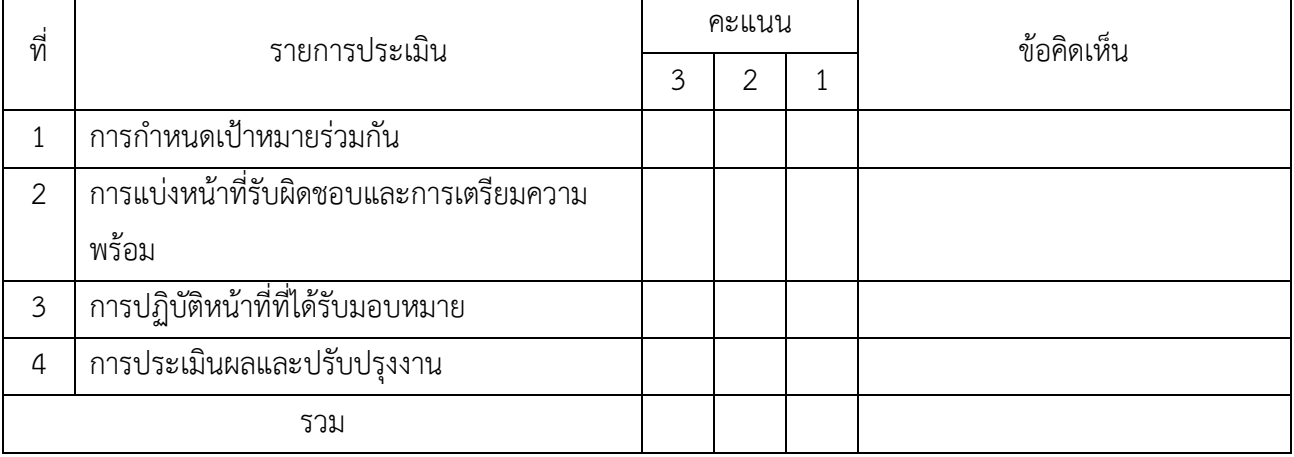

ผู้ประเมิน………………………………………………… วันที่…………เดือน……………………..พ.ศ…………...

#### *เกณฑ์การให้คะแนน*

1. การกำหนดเป้าหมายร่วมกัน

- 3 คะแนน = สมาชิกทุกคนมีส่วนร่วมในการกำหนดเป้าหมายการทำงานอย่างชัดเจน
- 2 คะแนน = สมาชิกส่วนใหญ่มีส่วนร่วมในการกำหนดเป้าหมายในการทำงาน
- 1 คะแนน = สมาชิกส่วนน้อยมีส่วนร่วมในการกำหนดเป้าหมายในการทำงาน
- 2. การมอบหมายหน้าที่รับผิดชอบและการเตรียมความพร้อม

3 คะแนน = กระจายงานได้ทั่วถึง และตรงตามความสามารถของสมาชิกทุกคน มีการ จัดเตรียมสถานที่ สื่อ /

### อุปกรณ์ไว้อย่างพร้อมเพรียง

2 คะแนน = กระจายงานได้ทั่วถึง แต่ไม่ตรงตามความสามารถ และมีสื่อ / อุปกรณ์ไว้ อย่างพร้อมเพรียง แต่ขาด

การจัดเตรียมสถานที่

- 1 คะแนน = กระจายงานไม่ทั่วถึงและมีสื่อ / อุปกรณ์ไม่เพียงพอ
- 3. การปฏิบัติหน้าที่ที่ได้รับมอบหมาย
	- 3 คะแนน = ทำงานได้สำเร็จตามเป้าหมาย และตามเวลาที่กำหนด
	- ่ 2 คะแนน = ทำงานได้สำเร็จตามเป้าหมาย แต่ช้ากว่าเวลาที่กำหนด

1 คะแนน = ท างานไม่ส าเร็จตามเป้าหมาย

4. การประเมินผลและปรับปรุงงาน

3 คะแนน = สมาชิกทุกคนร่วมปรึกษาหารือ ติดตาม ตรวจสอบ และปรับปรุงงานเป็น ระยะ

**บันทึกหลังการจัดการเรียนรู้**

**รหัสวิชา 3204 2004 รายวิชา ระบบจัดการฐานข้อมูล วันที่ …………………….. สัปดาห์ที่…...... .คอมพิวเตอร์ธุรกิจ คอมพิวเตอร์ธุรกิจ/2 | ปวส.1 | 2558 ครูผู้สอน 2003002 นางสาวภคมน หวังวัฒนากูล จ านวน 20 คน**

**หัวข้อเรื่อง/เนื้อหาสาระ** 

**กิจกรรม/วิธีการสอน**

**:**

 $\ddot{\cdot}$ 

**สื่อการเรียนรู้/แหล่งการเรียนรู้**

**สอดแทรกคุณธรรมจริยธรรม**

**การวัดและประเมินผลหลังการสอน**

**สมรรถนะที่นักเรียนได้**

**ผลการใช้และปรับปรุงแผนการสอน**

**ปัญหาที่น าไปสู่การวิจัย**

# **แบบประเมินคุณธรรมจริยธรรม**

**ค าชี้แจง ให้ขีดเครื่องหมายถูก ในช่องพฤติกรรมของนักเรียนเพื่อประเมินคุณธรรม จริยธรรม**

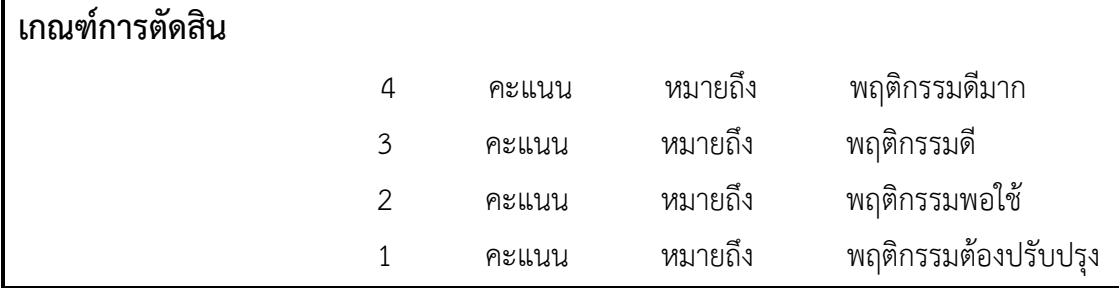

### **แบบประเมินผล**

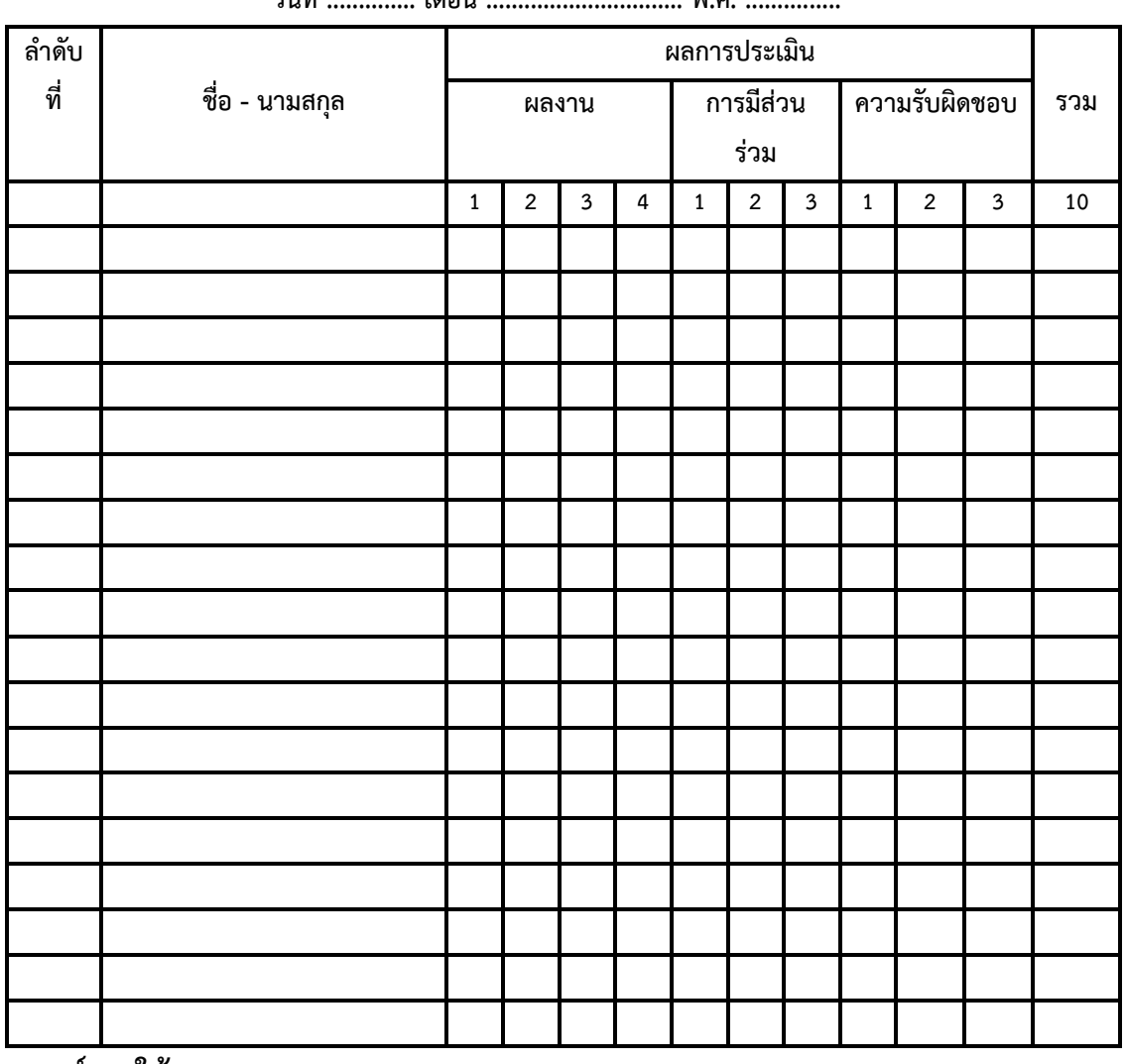

**วันที่ .............. เดือน ............................... พ.ศ. ...............**

**เกณฑ์การให้คะแนน**

$$
\vec{\mathsf{p}}=3
$$

ดีมาก = 4 ดี = 3 ปานกลาง = 2 ต้องปรับปรุง = 1

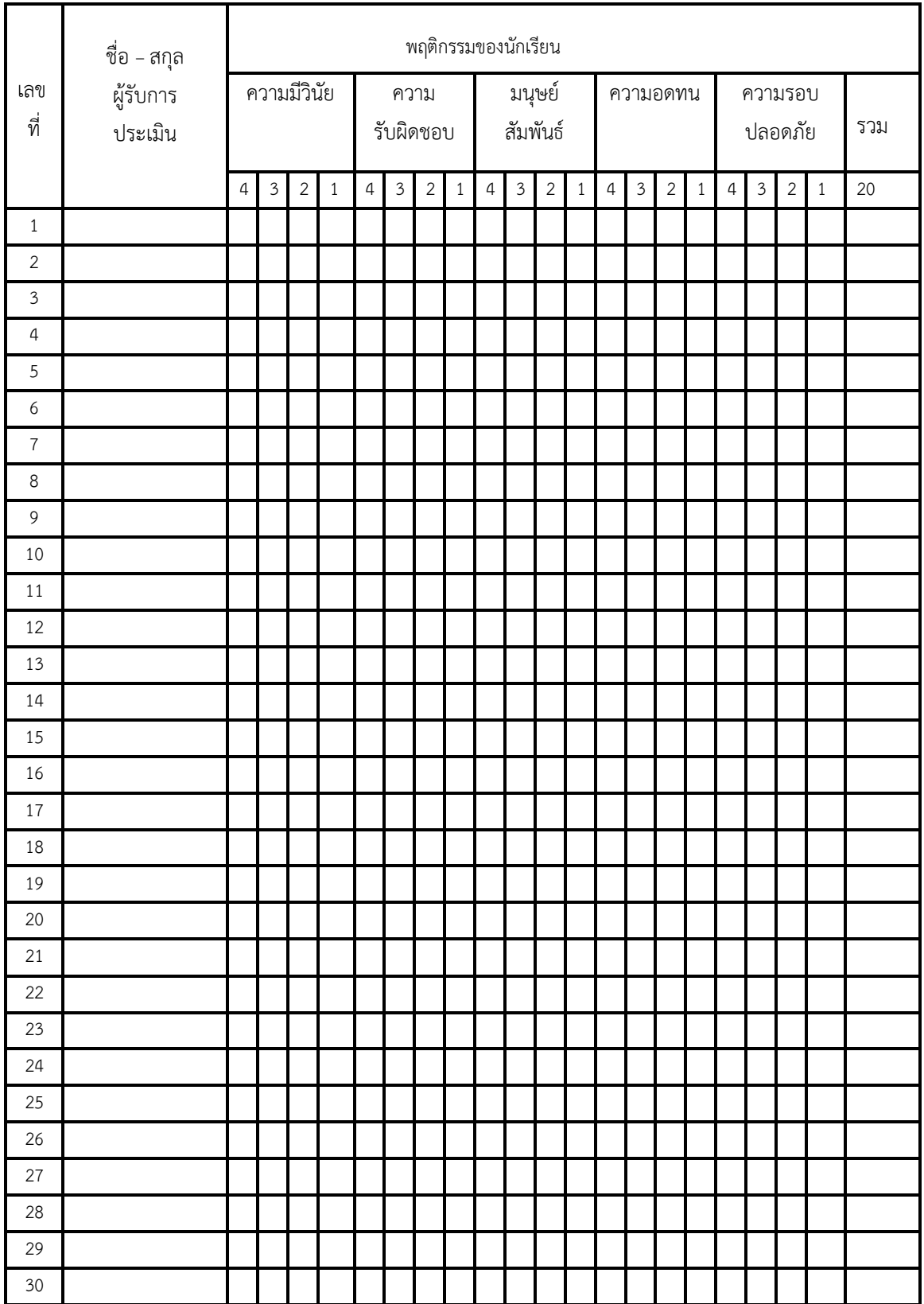

ผู้ประเมิน……………………………

(…………………………..)

# แบบฝึกหัด

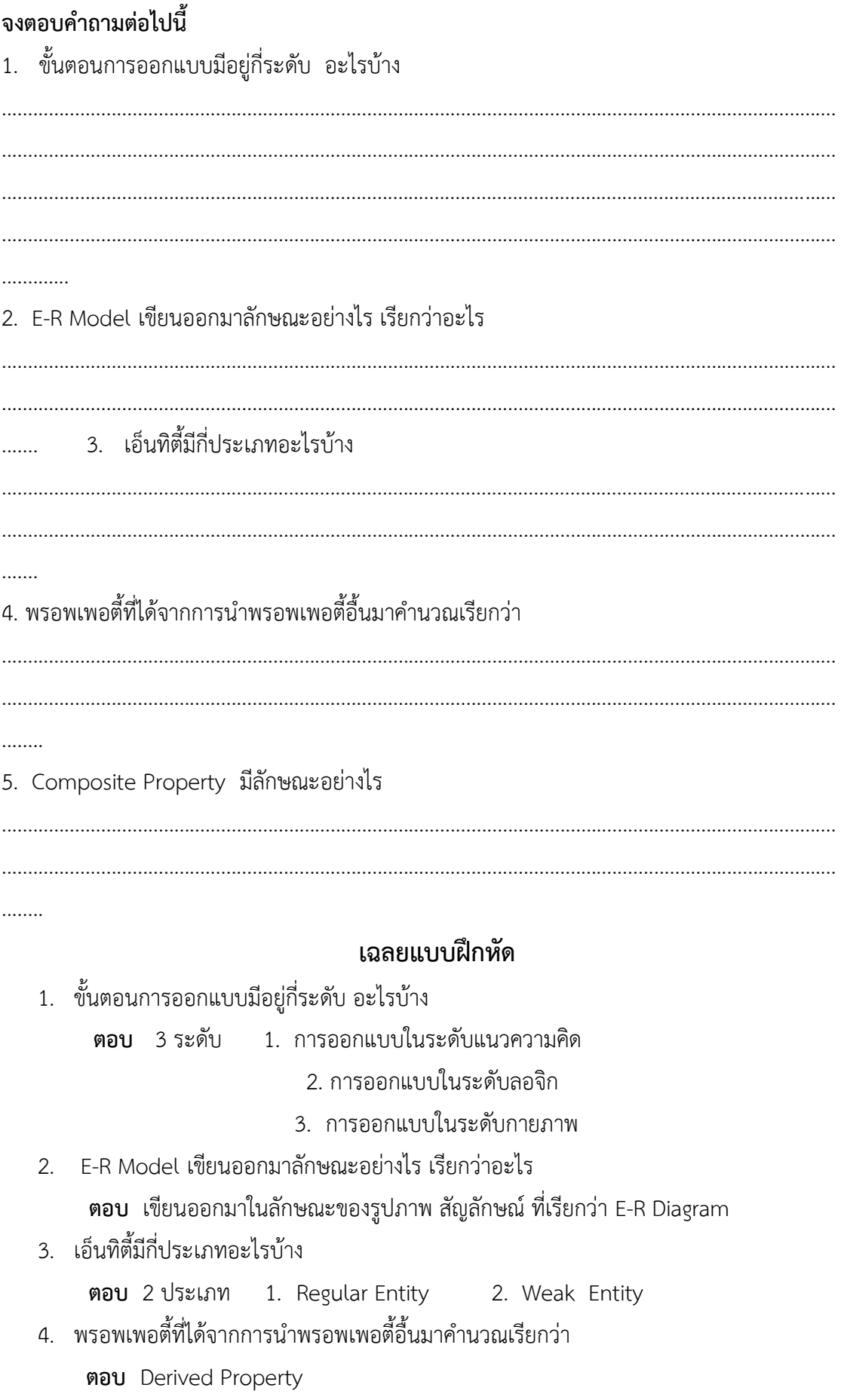

- 5. Composite Property มีลักษณะอย่างไร ี **ตอบ** พรอพเพอตี้ ที่ค่าภายในพรอพเพอตี้นั้น สามารถแบ่งแยกย่อยออกมาได้อีก 1. ความสัมพันธ์ของข้อมูลมีกี่ประเภท อะไรบ้าง 2. Total Participation คืออะไร ใช้สัญลักษณ์อะไรในการระบุ 3. การเปลี่ยน Strong Entity เป็นตารางเก็บข้อมูล มีหลักการอย่างไร 4. ในการเปลี่ยนความสัมพันธ์แบบกลุ่มต่อกลุ่มเป็นตารางเก็บข้อมูล มีหลักการอย่างไร เฉลยแบบฝึกหัด 1. ความสัมพันธ์ของข้อมูลมีกี่ประเภท อะไรบ้าง
	- ี **ตอบ** 1. ความสัมพันธ์ของเอนทิตี้แบบหนึ่งต่อหนึ่ง
		- 2. ความสัมพันธ์ของเอนทิตี้แบบหนึ่งต่อกลุ่ม
		- 3. ความสัมพันธ์ของเอนทิตี้แบบกลุ่มต่อ
- 2. Total Participation คืออะไร ใช้สัญลักษณ์อะไรในการระบุ

ี ตอบ Total Participation คือ ทุกข้อมูลภายในเอนทิตี้ จะต้องมีความสัมพันธ์กับข้อมูล ในอีกเอนทิตี้หนึ่ง ใช้สัญลักษณ์คือ ใช้เส้นแสดงความสัมพันธ์ 2 เส้น คู่กัน

3. การเปลี่ยน Strong Entity เป็นตารางเก็บข้อมูล มีหลักการอย่างไร

ี**ตอบ** Strong Entity สามารถเปลี่ยนเป็นตารางได้เลย โดยมีจำนวนแอทริบิวต์ (คอลัมน์) ของตาราง ตามจำนวนพรอพเพอตี้ของเอนทิตี้ ถ้าพรอพเพอตี้เป็นแบบ Simple Property และ ให้คีย์ของพรอพเพอตี้ ทำหน้าที่เป็นไพรมารี่คีย์ตาราง

4. ในการเปลี่ยนความสัมพันธ์แบบกลุ่มต่อกลุ่มเป็นตารางเก็บข้อมูล มีหลักการอย่างไร

 **ตอบ** ความสัมพันธ์เป็นแบบกลุ่มต่อกลุ่ม ให้น าความสัมพันธ์นั้นมาสร้างเป็นตารางใหม่ โดย นำไพรมารี่คีย์ของเอนทิตี้ที่มีความสัมพันธ์กับความสัมพันธ์นั้นมากำหนดเป็นพรอพ เพอตี้ของตารางใหม่ พร้อมทั้งกำหนดให้ทำหน้าที่เป็นไพรมารี่คีย์ หากความสัมพันธ์นั้นมี พรอพเพอตี้ของความสัมพันธ์ด้วย ก็นำพรอพเพอตี้นั้นมาเป็นแอตทริบิวส์ของตารางใหม่ด้วย